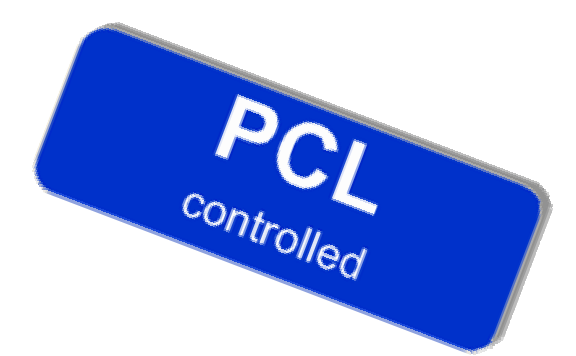

# **PCL Pilot controlled lights**

## Version 1.2

## by OE3GSU Member of AXDG

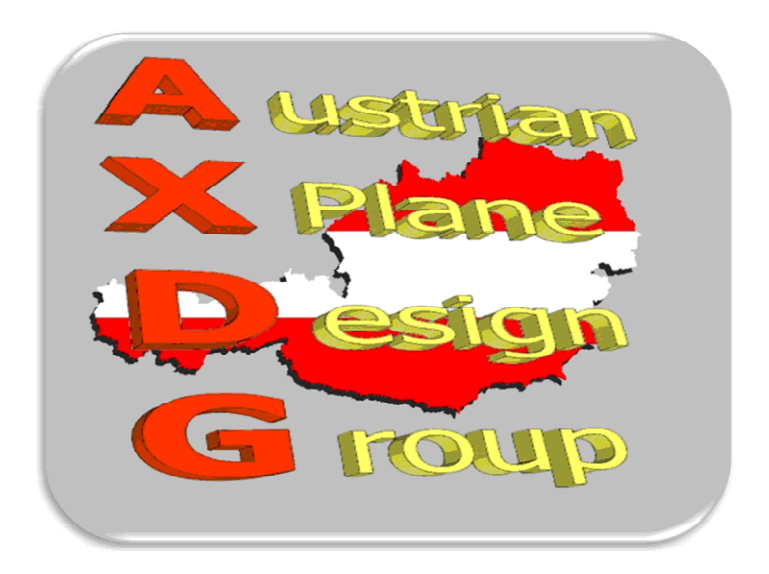

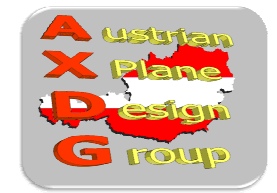

## Inhalt:

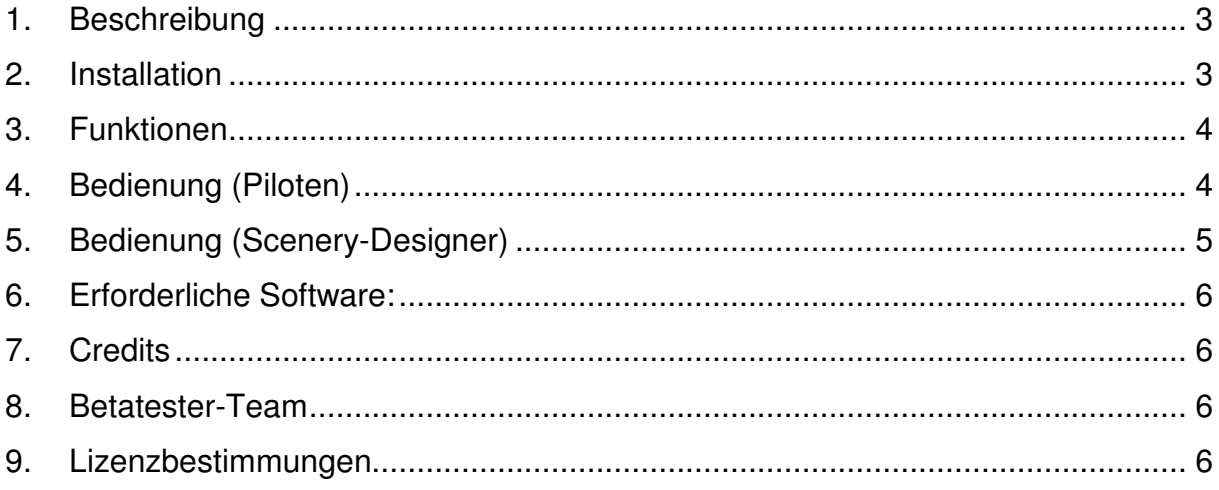

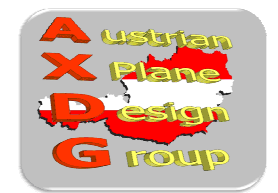

#### **1. Beschreibung**

Pilot-controlled lighting (PCL), also known as aircraft radio control of aerodrome lighting (ARCAL) or pilot-activated lighting (PAL), is a system which allows aircraft pilots to control the lighting of an airport or airfield's approach lights, edge lights, and taxiways via radio. At some airfields, the aerodrome beacon may also be ARCAL controlled. ARCAL is most common at non-towered or little-used airfields where it is neither economical to light the runways all night, nor to provide staff to turn the runway lighting on and off. It enables pilots to control the lighting only when required, saving electricity and reducing light pollution.

To activate the lights, the pilot clicks the radio transmit switch on the ARCAL frequency a certain number of times within a specified number of seconds. There are two type of ARCAL systems, type J and type K.

Type J systems are activated by keying the microphone five times within 5 seconds, while type K is initially activated by clicking seven times within 5 seconds. Once activated, the intensity of type K systems may then be turned to low, medium, or high intensity settings by keying the microphone three, five, or seven times within 5 seconds, respectively. If runway identification lights are also controlled by type K ARCAL, they may be turned off by keying the microphone three times.[1]

When either type of system is activated, a 15-minute countdown starts, after which the lights turn off. While the lights are on, whenever a lighting command is issued, whether it changes the lighting intensity or not, the fifteen minute countdown is reset. At some airfields, the lights may flash once to warn pilots that the lights are about to go off, before turning off two minutes later.

When using ARCAL, it is strongly recommended that aircraft on final approach to the airfield issue a fresh lighting command, even if the lights are already on (especially if the lights were activated by another aircraft). This is so that the lighting does not turn off at a critical moment (such as when crossing the runway threshold).

(Quelle: Wikipedia)

Dieses LUA Plugin erlaubt das Einschalten der Beleuchtung auf Flugplätzen, die mit schaltbarer Beleuchtung ausgestattet sind

#### **2. Installation**

Zuerst "FlyWithLUA" installieren: http://forums.xplane.org/index.php?app=downloads&showfile=17468

Wenn LUA mal funktioniert, einfach das Script "PCL.lua" in den "Scripts"-Ordner von LUA kopieren.

X-Plane starten und anwenden :-)

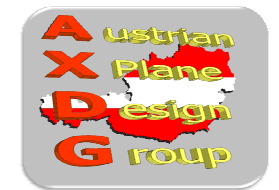

#### **3. Funktionen**

• Schaltet die Frequenz des Standby-ADF2 auf 200 und zurück auf den zuvor eingestellten Wert.

#### **4. Bedienung (Piloten)**

Im X-Plane-Menu "Setup / Joystick ...." entweder einen Joystick-Button (Reiter "Buttons Adv") oder eine Taste (Reiter "Keys") der Funktion

• "PTT KEY"

zuweisen.

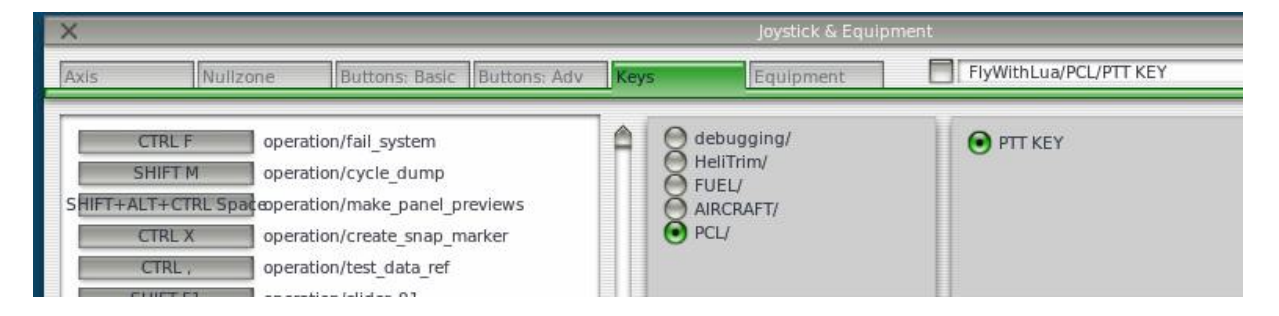

Mit der hier definierten Taste kann jetzt die Beleuchtung eingeschaltet (Standby- $ADF2 = 200$ ) werden.

Zum Einschalten die hier definierte Taste 5 mal innerhalb von 5 Sekunden drücken. Die Beleuchtung ist für 15 Minuten eingeschaltet. Ich empfehle, dies im Endanflug zu wiederholen, um zu verhindern, dass kurz vor dem Aufsetzen die Beleuchtung abschaltet.

Anmerkung: Die Beleuchtung kann durch manuelles Einstellen des Standby-ADF2 auf den Wert "200" ebenfalls eingeschaltet werden, auch wenn das LUA-Plugin nicht installiert ist.

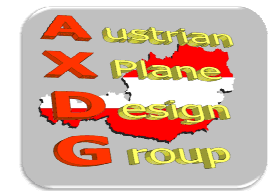

#### **5. Bedienung (Scenery-Designer)**

Das Paket besteht aus

- mehreren Objekten (Lichtern), die nur bei Stby-ADF2 = 200 sichtbar sind
- einigen .str-Dateien, die die Positionierung der Objekte erleichtern
- dem LUA-Script, um die Beleuchtung realitätsnahe einschalten zu können.

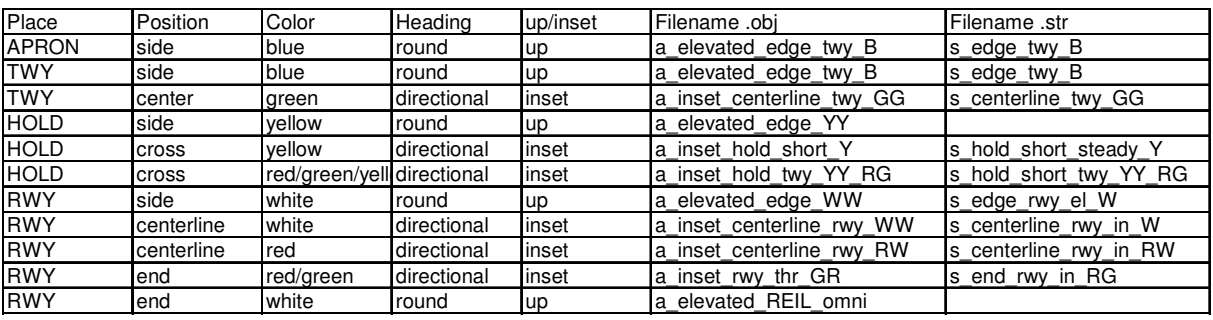

Die oben stehende Tabelle gibt die Objekte, deren Anwendung bzw. den Ort der Installation und die Dateinamen der .str-Dateien an.

Um z.b: den Taxiway zu beleuchten sind die folgenden Elemente nötig:

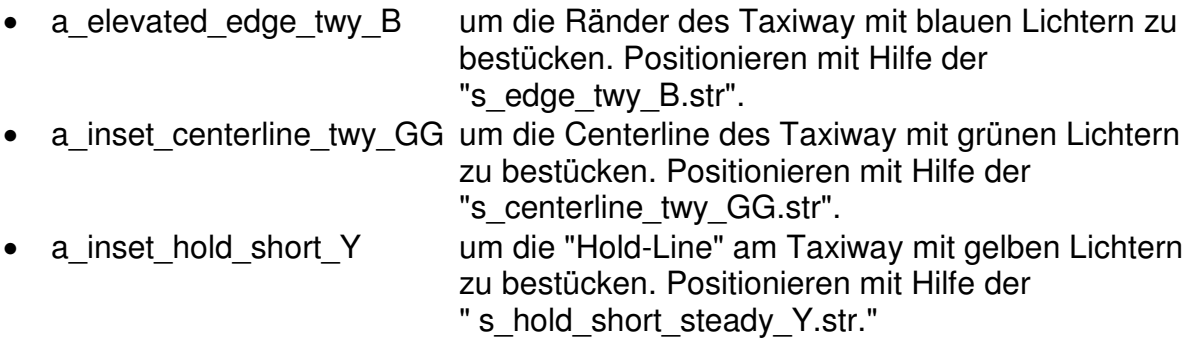

• a elevated edge YY.obj um die Leuchten seitlich der "Hold-Line" zu positionieren.

Bei den .str-Dateien muss im WED nur mehr das "Spacing" (Abstand der Leuchten) korrekt eingestellt werden. Bei zweifärbigen Leuchten ist zu prüfen, ob diese auch richtig positioniert sind (ggf. die Linie einfach umdrehen). Auch die zweifarbigen Einzel-Objekte müssen in der korrekten Richtung positioniert werden.

Alle Objekte basieren auf den Original-Objekten von Laminar Research.

Damit die Piloten wissen, dass in der Szenerie PCL funktioniert, liegt dem Paket das "PCL\_Logo" als .png-Datei bei. Bitte am Manual der Szenerie und oder auf Downloadseiten anwenden!

**Update 1.1:** neue Hold-Linie mit gelben Lichtern zur Runway und rot (wenn Lichter abgeschaltet) oder grün (wenn Lichter eingeschaltet) zum Apron. **Update 1.2:** Bugfix fehlerhafte Objekte

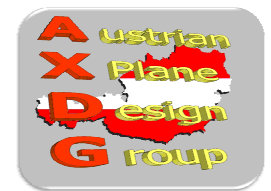

#### **6. Erforderliche Software:**

X-Plane® Version 10.25+ oder 9.7 FlyWithLUA (nur für das LUA-Plugin)

#### **7. Credits**

LAMINAR RESEARCH® für X-Plane® X-Friese für "FlyWithLUA"

#### **8. Betatester-Team**

DanielMan, greuff, PAA196, PetJedi, grissley, davewing, alle Mitglieder der AXDG.

#### **9. Lizenzbestimmungen**

Das vorliegende Paket ist Freeware und verbleibt im Eigentum des/der Ersteller(s). Durch Installation der Freeware erkennt der Nutzer die Bedingungen zur Nutzung an. Es ist nicht gestattet, das Paket oder Teile davon ohne ausdrückliche schriftliche Genehmigung des/der Ersteller(s) auf andere Websites hochzuladen. Ebenso ist es nicht zulässig, das Paket oder Teile davon gewerblich zu nutzen, es sei denn, die ausdrückliche schriftliche Genehmigung des/der Ersteller(s) wurde eingeholt. Änderungen oder Modifikationen des Paket oder Teile davon im privaten Nutzungsbereich sind gestattet. Es ist allerdings nicht gestattet, derart veränderte Versionen ohne ausdrücklich schriftliche Genehmigung des/der Ersteller(s) zu verbreiten.

Im übrigen gelten die einschlägigen urheberrechtlichen Bestimmungen.

Der/die Ersteller übernehmen keine Gewähr für irgendwelche Funktionen oder für eventuelle Schäden an Hard- und/oder Software durch das Paket. Der/die Ersteller stehen http://forum.aerosoft.com/index.php?/forum/621-x-plane-10-freeware-airportsbeitraege-und-diskussionen/ für Fragen zu diesem Paket zur Verfügung, können aber keine Gewähr für die Funktion auf allen Systemen geben.

Viel Spass mit PCL!

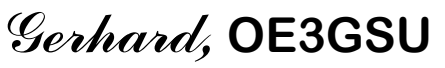

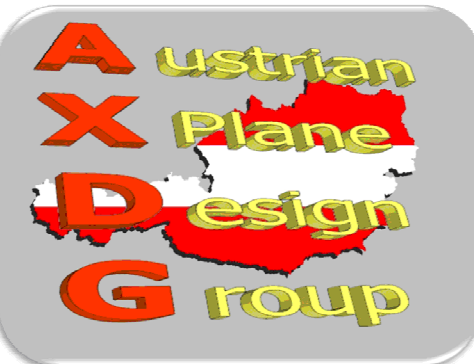